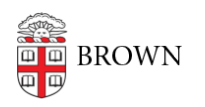

[Knowledgebase](https://ithelp.brown.edu/kb) > [Network and Connectivity](https://ithelp.brown.edu/kb/network-and-connectivity) > [Virtual Private Network](https://ithelp.brown.edu/kb/virtual-private-network) > [Get Started with](https://ithelp.brown.edu/kb/articles/get-started-with-brown-s-vpn-virtual-private-network) [Brown's VPN \(Virtual Private Network\)](https://ithelp.brown.edu/kb/articles/get-started-with-brown-s-vpn-virtual-private-network)

Get Started with Brown's VPN (Virtual Private Network) Stephanie Obodda - 2025-03-12 - [Comments \(0\)](#page--1-0) - [Virtual Private Network](https://ithelp.brown.edu/kb/virtual-private-network)

*Many Brown services are available for use as "on-campus"-only. Brown's VPN connects you to Brown's network when you are off-campus. You might use VPN to access campus-only resources like library resources or keyed software, or you might just want to secure your internet traffic when you are on public or untrusted wifi.*

# **VPN is** *Not* **Needed from off-campus to:**

- Check your **[Brown e-mail](http://gmail.brown.edu) or other G-Suite tools like Google Docs** (uses Google authentication)
- Login to **[Workday](https://wd5.myworkday.com/brown/d/home.htmld)**
- Go to the Brown home page **[www.brown.edu](https://www.brown.edu/)** and most unrestricted Brown websites
- Connect to **most [Library](https://library.brown.edu/libweb/proxy.php) resources**
- Login to **[MyAccount](https://myaccount.brown.edu/)** Portal.
- Use **[MyApps](https://ithelp.brown.edu/kb/articles/get-started-with-myapps-at-brown)**
- Use **[Banner Self-Service](https://selfservice.brown.edu/)**
- Log in to **[SalesForce](http://brown.my.salesforce.com/)**

## **You** *Do* **Need VPN from off-campus to:**

- Connect to **network file shares** (Like **S:\, H:\** and **U:\** Drives, or folders on any University or Department file server.
- **Secure your connection** in a public place such as a coffee shop, airport, or hotel.
- **Install new software** from our **[Software Catalog](https://www.brown.edu/information-technology/software/)**, or [using installation tools on](https://ithelp.brown.edu/kb/articles/self-service-installation-of-software-on-managed-computers) [Brown-managed computers](https://ithelp.brown.edu/kb/articles/self-service-installation-of-software-on-managed-computers) such as Self Service (Macs) and Software Center (PCs)
- Use some [license](https://ithelp.brown.edu/kb/articles/1473) **[restricted Brown software](https://ithelp.brown.edu/kb/articles/1473)** (Like Stata or ArcGISPro)
- Use **[Banner Admin](https://bannernav.brown.edu/applicationNavigator)** (not needed for [Banner Self-Service](https://selfservice.brown.edu/))
- Use **[Cognos Analytics](https://reporting.brown.edu/)** reporting
- Use software such as **SSH** (Secure Shell software typically used to connect to **Unix & Linux systems**)
- Start a **Remote Desktop connection to a Brown server** ([Stronghold,](https://it.brown.edu/services/type/stronghold-research-environment-data-compliance) for example)
- Connect to **FileMaker databases**
- Connect to **some secure Brown University websites** (Like [MyPrint](https://myprint.brown.edu/))
- **Send MyPrint print jobs** (most other print services at Brown will not work remotely at all)
- Connect to [Tableau Server](http://tableau.brown.edu) from [Tableau](http://tableau.brown.edu) Desktop (not needed to log into Tableau [Server](http://tableau.brown.edu) directly)

 *\*\*\* If you experience connectivity problems when using a program or resource off-campus, connect to the VPN to see if you have better results.*

### **Install the Software:**

#### **On a computer:**

- [Connect To Brown's VPN](https://ithelp.brown.edu/kb/articles/690) (Mac or Windows)
- [Connect to Brown's VPN on a Chromebook](https://ithelp.brown.edu/kb/articles/connect-to-brown-s-vpn-on-a-chromebook)

### **On a mobile device:**

- [Connect To Brown's VPN on iOS](https://ithelp.brown.edu/kb/articles/695)
- [Connect To Brown's VPN On Android](https://ithelp.brown.edu/kb/articles/441)